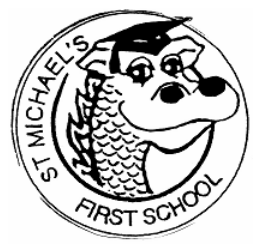

# **ST. MICHAEL'S CE (VC)FIRST SCHOOL**

Through God, We Love, Laugh and Learn.

**Weaver's Lane Stone Staffordshire ST15 8QB** T: 01785 334930 email: office@st-michaels-stone.staffs.sch.uk Twitter: @StMichaelsStone

**Headteacher:** Mrs J Wass BA (Hons) NPQH

19th March 2020

Dear Parents and Carers

# **Re: Continuity of Education – Online Learning**

As detailed in the previous letter about consent for home learning, we have made plans to use an online learning platform if the need arises.

We will be setting activities for your child to complete using an online learning journal called 'SeeSaw'. Your child has their own learning journal already set up on the platform, and details of how to access this are provided on the paper letter that your child has brought home or that has been emailed to you if your child is currently off school (you will only receive the access information once you have returned your permission slip). The home learning code on the letter is unique to your child, and should be treated like a password.

At this time, we would like you to log in to the platform. This will allow us to check that our systems are working correctly and allow us to solve any issues that arise.

Activities will be set for your child to complete only in the instances of a school closure, or if your child is unable to attend school for 14 days due to self-isolation.

## How to use the online learning journal:

The learning journal has a number of components, and there is a detailed online help section if you require support. The simple guide below should help you to get started:

When you log in, you will see the blue menu shown below. From here you will find all of the main components of the system that your child will need to use in order to access and complete activities.

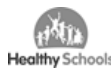

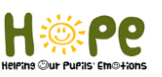

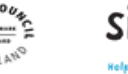

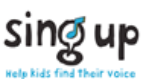

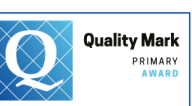

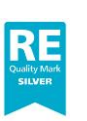

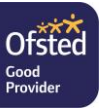

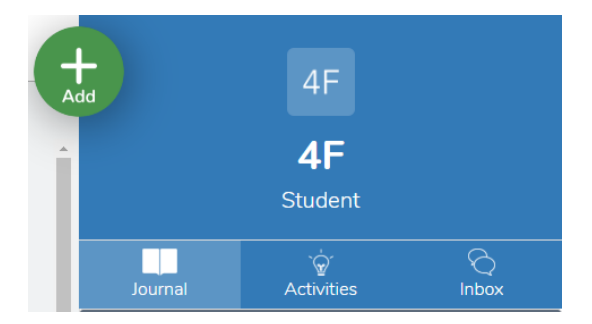

**The Journal Tab –** This is a continuous record of everything that your child or their teacher has uploaded onto the journal.

**Activities** – This should be your first stop when logging on. It will contain all of the activities set by class teachers for your child to complete at home. There will be instructions of what to do, as well as any materials/links that are required in order to complete the task.

Once you child has completed the task they should click on the respond button. They will then be able to upload their work and return it to their class teacher.

**Inbox** – Messages from class teachers will appear here.

**Green Add Circle** – By pressing this button, your child can submit any extra work that they have done at home that is not linked to an activity that has been set by the class teacher.

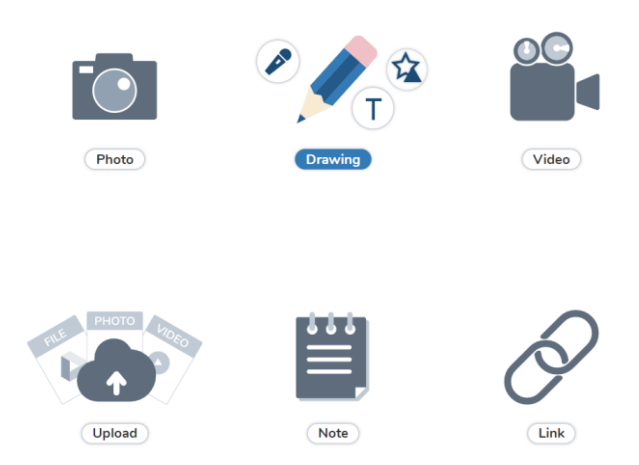

When responding to activities, or submitting extra work there are a number of options, shown in the image above. If pupils choose to do work using pencils and paper, the easiest way to submit the work is to either click 'photo', and then take a photo using your device's camera, or click 'upload', where you can submit a previously taken photo. Some activities do not require a response to be uploaded, for example education city games, as results will be sent directly to the class teacher.

#### Additional Online Resources:

As a school we also subscribe to other online learning services that many of you already use at home. These can continued to be used in the same way as previously, but teachers may also set specific activities for your child to complete. Instructions will be provided in the form of a seesaw

activity. You will need your child's username and password for each individual service in order to gain access. Your child's teacher may set work using:

## **Numbots and TT Rockstars:**

play.numbots.com and play.ttrockstars.com There is also a downloadable app for this service.

Your child has their own username and password for this service. The same username and password can be used on both sites.

## **Education City:**

www.educationcity.com

Your child has their own individual username and password for this service. When logging in, make sure to select England as the country.

#### **Espresso**

<https://online.espresso.co.uk/>

This service comprises of two components, espresso learning and espresso coding.

We have a single username and password that can be used by every child to access this service from home.

Username: student27690 Password: SMFSred

It is advisable to check now that you are able to access seesaw and the other online learning tools, so that in the event of any issues, especially with usernames and passwords, we are able to address these before they become needed.

#### Teacher Responses and setting of activities:

Teachers have the ability to respond with feedback to activities. Teachers will be providing feedback and setting activities during the normal school day (9.00am-3:30pm). Not all activities will require teacher feedback, and when feedback is needed this will be uploaded as soon as possible, but will not be immediate, following the submission of student responses.

The transition to home learning is a big change for your child. The resources and guidelines below can help you work with your child's school to make home learning a positive experience.

#### **Top Tips for Home Learning:**

Here are some suggestions that you may wish to consider in order to make the home learning experience run as smoothly as possible for your child.

#### **1. Monitor communications from your child's teacher and school.**

Make sure that you take a look at the inbox and activity section of seesaw each day to check for any important updates.

#### **2. Establish a schedule.**

During a big transition, children need consistency. Keep normal meal and bed times, and start learning when school typically starts each day.

#### **3. Create a designated learning space.**

Organise learning materials and designate a common area for learning.

## **4. Begin and end each day with a check in.**

Designate time to check in with your child helps your child feel more secure and supports them to process the situation.

 Questions to ask: What are you learning today? What materials do you need? What did you enjoy learning today? What was challenging?

#### **5. Schedule physical activity and social interaction.**

Physical and social activity are essential to your child's wellbeing. Scheduling time for movement, social interaction, and play helps your child have a positive experience at home. There are lots of great online resources to help with this – try searching 'BBC Supermovers' or 'Cosmic Yoga'.

Mr J Farrell Computing Lead